## **ESCUtil**

Stephan Rusdorf

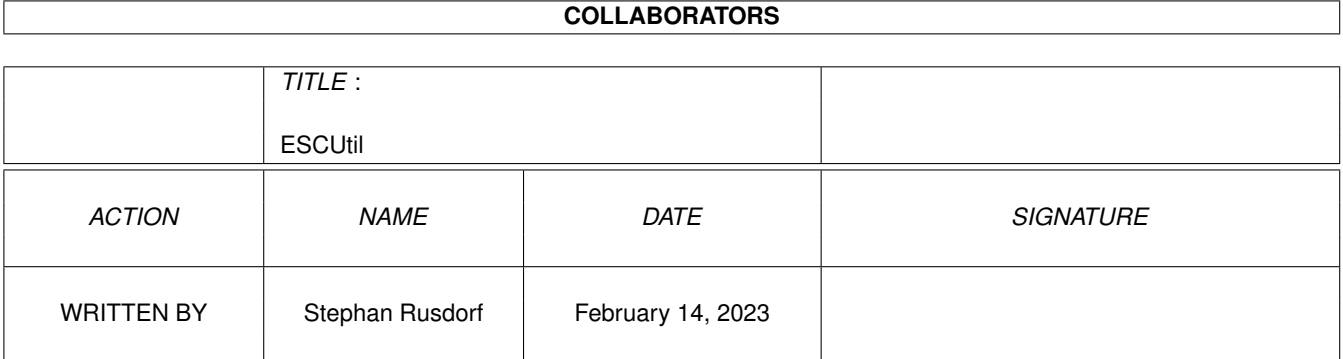

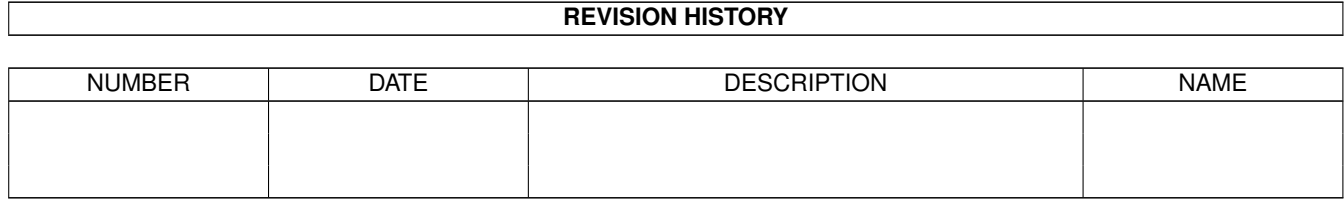

# **Contents**

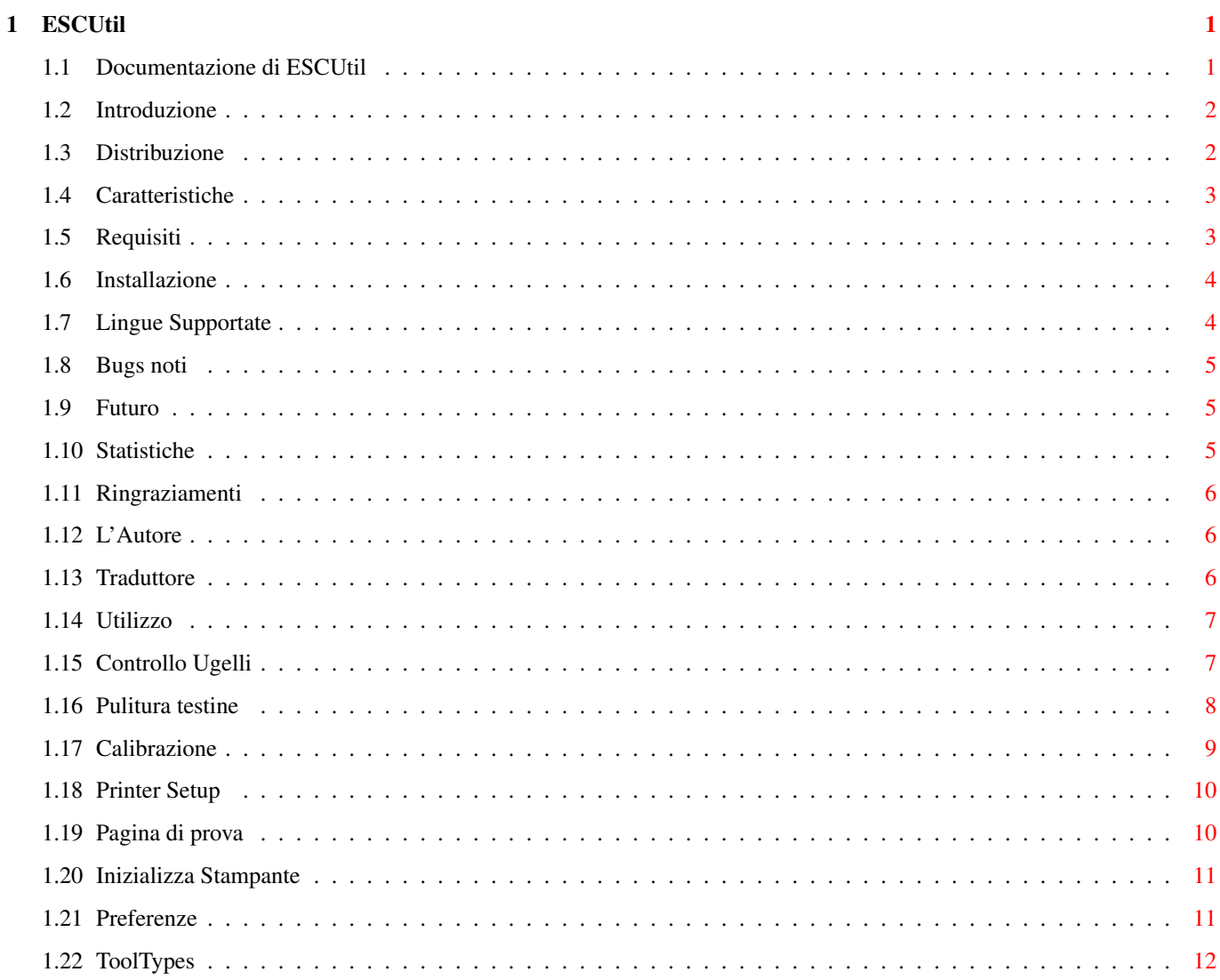

## <span id="page-3-0"></span>**Chapter 1**

# **ESCUtil**

## <span id="page-3-1"></span>**1.1 Documentazione di ESCUtil**

ESCUtil

EPSON Stylus Color Utility per Amiga Versione 1.90beta (03.01.1999) di Stephan Rusdorf

Versione italiana della guida: Eliseo Bianchi

Introduzione

Distribuzione

Caratteristiche

Requisiti

Istallazione

Locale

USO di ESCUtil

Storia

Problemi Noti

Futuro

Statistiche

Ringraziamenti

Autore

#### <span id="page-4-0"></span>**1.2 Introduzione**

Introduzione

Non esistendo programmi per Amiga che potessero accedere alle funzioni interne della mia nuova stampante, (una EPSON Stylus Color 800), ho scritto personalmente questo programma.

Programmare e' piu' divertente che scrivere documentazione, infatti c'era inizialmente solo un semplice doc disponibile. Molti utenti di ESCUtil mi scrissero chiedendo altra documentazione. In effetti il programma ed i dettagli relativi al suo utilizzo necessitavano di ulteriori spiegazioni e senza della buona documentazione troppe domande rimanevano senza risposta.

Sono giunto al punto di autoconvincermi a scrivere una documentazione piu' completa in Amigaguide, ed eccovi il risultato.

## <span id="page-4-1"></span>**1.3 Distribuzione**

Distribuzione

Questo programma e' e-mailware.

.

Se lo usi, sei pregato di mandare una e-mail all' Autore

Anche Bug-Reports e suggerimenti sono ben accetti (via e-mail). Se pensi che questo programma ti sia utile, puoi mandare un dono all'

Autore

per compensare il costo della grande quantita' di inchiostro e carta necessari per tutte le prove di stampa.

Includere questo programma in qualunque pacchetto (pd o commerciale) senza autorizzazione dell'autore NON e' consentito.

Distribuire l'archivio modificato NON e' consentito.

La distribuzione di questo pacchetto (non modificato) sui CD di Aminet e MeetingPearls E' consentita.

La distribuzione di questo programma con il pacchetto Turboprint della IrseeSoft E' consentita.

E' consentito distribuire questo programma su QUALSIASI CD o dischetto di riviste Amiga-only ufficiali, ma lo specifico numero della rivista con il relativo CD o dischetto deve essere spedito all'autore. Sei comunque pregato di mandare una e-mail all'autore.

#### <span id="page-5-0"></span>**1.4 Caratteristiche**

Caratteristiche

ESCUtil effettua le stesse operazioni fatte dai programmi inclusi con la stampante (per PC e Mac), e dell'altro...

Le stampanti supportate e le funzioni implementate sono mostrate nella seguente tabella:

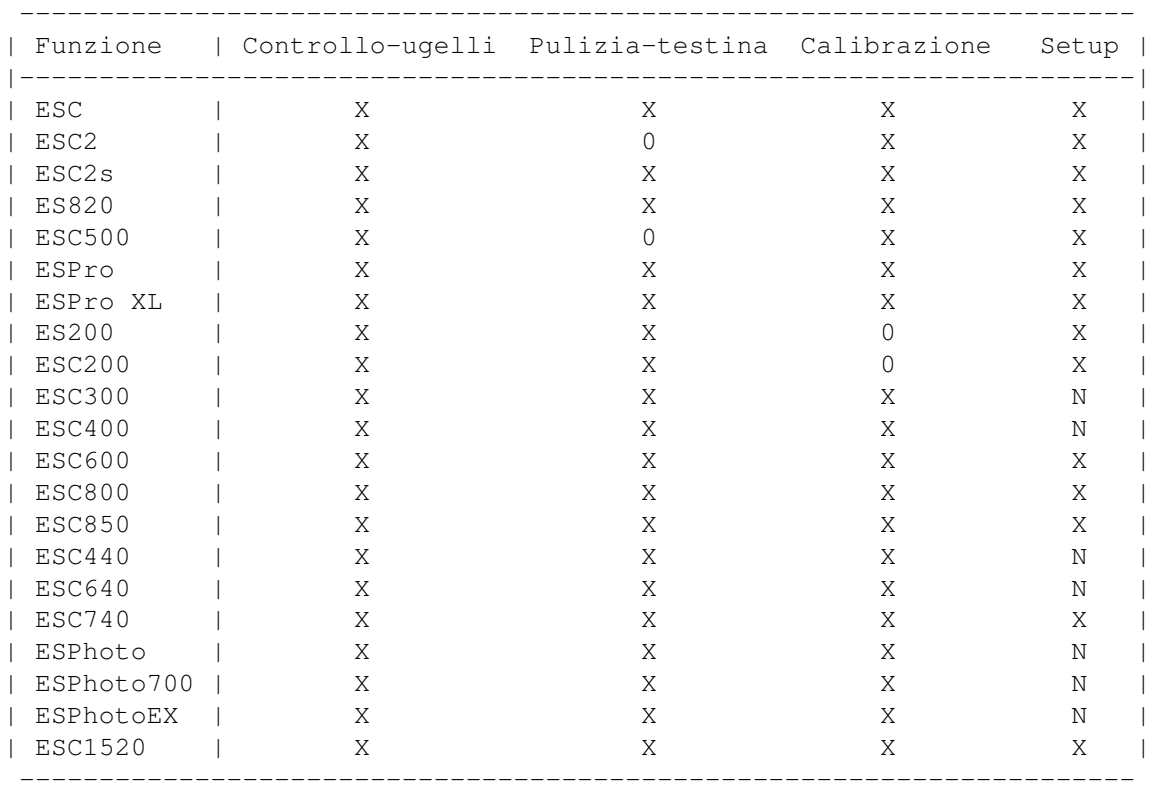

X - Questa funzione e' implementata

N - LA STAMPANTE non effettua questa funzione

0 - In fase di realizzazione; non ancora supportata

Relativamente all'interrogazione controllata via-software della capacita'd'inchiostro, non ho informazioni. Se dovessi metter mano sulla documentazione necessaria, supportero' certamente questa cosa.

#### <span id="page-5-1"></span>**1.5 Requisiti**

Requisiti

- Un Amiga ( con un Intel inside non funzionerebbe)
- Una stampante della serie EPSON Stylus (Color)
- AmigaOS 2.1 o successivo e CPU 68020+
- Colori del Workbench stile MagicWB >=8

## <span id="page-6-0"></span>**1.6 Installazione**

Istallazione

- Scompattare l'archivio
- Copiare la directory con il suo contenuto in un posto di tua scelta (disk/harddisk)
- Se desideri usare altre lingue, metti uno o piu' cataloghi (inclusi nel pacchetto) nella directory:

SYS:locale/catalogs/

- Vedi anche

Locale

## <span id="page-6-1"></span>**1.7 Lingue Supportate**

Lingue

Le seguenti lingue sono al momento supportate:

```
- English (built-in)
```

```
- Tedesco (Stephan Rusdorf)
```

```
- Francese (Gilles Vigner)
```
- Italiano (Gabriele Greco)
- Olandese (Willem Schaaij)
- Spagnolo (D.Domínguez)
- Svedese (Krister Larsson)
- Ungherese (Varga Lajos)
- Russo (Efim Shuvikov)

Di nuovo grazie a tutti i traduttori.

Per usare una lingua diversa dall'inglese, devi selezionarla usando le preferenze di Workbench E devi copiare il catalogo relativo alla tua lingua nella directory:

SYS:Locale/Catalogs/

## <span id="page-7-0"></span>**1.8 Bugs noti**

Bugs noti

- La calibrazione per ES820 e IIs non e' ancora corretta

## <span id="page-7-1"></span>**1.9 Futuro**

Futuro

- Supporto per altre stampanti
- Aggiunta di nuove funzioni (suggerimenti?)
- Rimozione di bugs
- Interrogazione della capacita' di inchiostro per i nuovi modelli

## <span id="page-7-2"></span>**1.10 Statistiche**

Statistiche

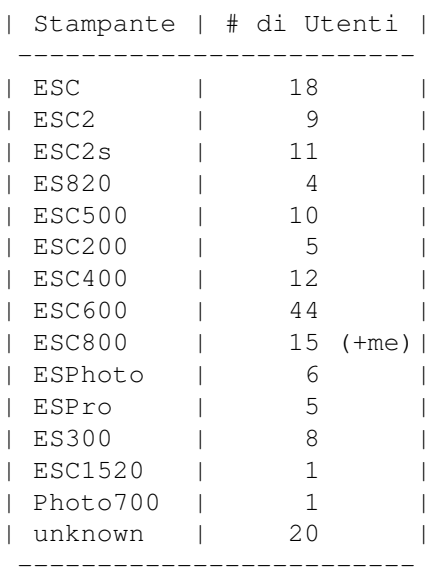

-------------------------

Un totale di 169 utenti mi hanno mandato una mail.

## <span id="page-8-0"></span>**1.11 Ringraziamenti**

```
Ringraziamenti
```
Molti a Willem Schaaij per: - avermi spedito alcuni sorgenti per il supporto di ESC/Pro/II(s) - testing the ESC-support - verifica e correzione del catalogo inglese - il suo catalogo olandese - la sua migliorata traduzione della documentazione inglese - la sua documentazione olandese - alcuni suggerimenti A Tilo Steiner per la sua grafica carina A Steven Woelk per aver testato la versione 600 (solo V1.0). A D.Domínguez per il catalogo spagnolo (incluso) e la traduzione della docomentazione A Krister Larsson per il catalogo svedese (incluso) A Gilles Vigner per il catalogo francese (incluso) A Gabriele Greco per il catalogo italiano (incluso) A Varga Lajos per il catalogo ungherese (incluso) A Efim Shuvikov per il catalogo russo (incluso) A Christian Kunig che mi ha aiutato con la guida inglese A Johan Otterstrom per aver testato la compatibilita' con Draco A Bahman Moallem per i suoi suggerimenti A EPSON per le sue fantastiche stampanti ma non per l'inesistente supporto allo sviluppo. Qual'e' il problema?

e a tutti coloro che mi hanno spedito suggerimenti, rilevato bugs e e-mail.

## <span id="page-8-1"></span>**1.12 L'Autore**

L'Autore

Il realizzatore di questo programma e dell'archivio e':

Stephan Rusdorf

email: sru@informatik.tu-chemnitz.de

```
Indirizzo: Vettersstr. 11
           D-09126 Chemnitz
           Germany
```
Suggerimenti, commenti, bugreports e nuovi cataloghi sono ben accetti. - Tutto cio' verra' incluso nella prossima versione pubblica.

E naturalmente: le donazioni sono molto ben accette. :)

## <span id="page-8-2"></span>**1.13 Traduttore**

Ho tradotto la guida in italiano partendo dalla versione inglese realizzata da:

Willem Schaaij email: schaaijw@club.tip.nl

Ho deciso di tradurre la documentazione per sostenere Stefan che, come tante altre persone, lavora su Amiga solamente per la gloria. Oggi abbiamo veramente bisogno di gente come lui. Non posso far altro che ringraziarlo: ESCUtil e' veramente ben fatto! Spero che questa guida possa essere di aiuto a qualcuno di Voi.

Eliseo Bianchi

e-mail: agnus@technologist.com eb509558@silab.dsi.unimi.it

#### <span id="page-9-0"></span>**1.14 Utilizzo**

USO di ESCUtil:

Controllo Ugelli

Pulitura Testine

Calibrazione

Printer Setup

Pagina di prova

Inizializza Stampante

Preferenze

ToolTypes

#### <span id="page-9-1"></span>**1.15 Controllo Ugelli**

Controllo Ugelli

Il controllo ugelli usa tutti gli ugelli della testina(e) per stampare un test-pattern, cosi' puoi facilmente vedere se tutti stanno funzionando perfettamente. In relazione al modello di stampante alcune linee orizzontali verranno

stampate. I modelli piu' recenti (\* ESC400/600/800/1520/Photo) hanno un output differente, cioe' linee "scalettate".

Linee intermittenti in questo pattern possono significare ugelli otturati o cartuccia vuota. Devi utilizzare l'opzione di pulitura testine nel primo caso, o cambiare la cartuccia d'inchiostro (vuota o malfunzionante) nel secondo. Vedi anche

Pulitura testine

.

Puoi usare la funzione di controllo-ugelli piu' volte di seguito per tentare di pulirli, ma in certi momenti potrebbe essere meglio usare la funzione di Pulizia testine

#### <span id="page-10-0"></span>**1.16 Pulitura testine**

Pulitura della testina(e)

Normalmente le stampanti EPSON a getto puliscono la testina(e) all'avvio.

Malgrado cio', e' possibile che barre o errori comincino ad apparire nelle stampe come risultato di ugelli intasati in una o piu' testine. La miglior cosa da fare per risolvere il problema e' utilizzare la funzione Controllo ugelli Sebbene si possa usa l'opzione di controllo ugelli molte volte, NON USARE l'opzione di pulizia testine piu' di tre volte di seguito per testina! Altrimenti ci sara' un'eccessiva fuoriuscita di inchiostro ed il risultato potrebbe essere peggiore di prima. Se le stampe dovessero essere ancora difettose, potrebbe essere necessario cambiare la cartuccia; e' anche possibile che la cartuccia sia vuota.

Il tempo necessario alla pulitura delle testine si aggira intorno ai 2 minuti, variando in relazione al modello di stampante.

Alcune stampanti hanno la capacita' di pulire la testina(e) del nero e quella(e) del colore separatamente.

Nota: Pulendo la testina si consuma inchiostro!

Suggerimento: Per problemi persistenti c'e' un altra possibile soluzione:

Spegni la stampante o staccala dalla rete. Nella maggior parte delle stampanti in questione, e' possibile sbloccare una cartuccia premendo con delicatezza delle specie di levette contro il lato sinistro della cartuccia. Premendo gentilmente verso il basso e contemporaneamente muovendo gentilmente verso la sinistra dovresti accedere al sistema di caricamento dell'inchiostro. Troverai una spugna che potrebbe essere satura d'inchiostro. Tenta di rimuovere l'eccesso d'inchiostro con della carta assorbente e rimetti la cartuccia nella sua posizione originale fino a bloccarla nuovamente. Accendi la stampante per continuare.

Attenzione: Il rischio che correte seguendo questa procedura e' completamente vostro!

#### <span id="page-11-0"></span>**1.17 Calibrazione**

Calibrazione

Quando le stampate mostrano in continazione strisce o irregolarita', sarebbe buona cosa calibrare le testine.

La miglior cosa da fare e', ovviamente, utilizzare la procedura di calibrazione della(e) testina(e).

Ci sono due tipi di calibrazione: la calibrazione software Bi-direzionale (ad alta velocita') e' utile relativamente al movimento del maccanismo. Questo e' necessario quando si usa la modalita' di stampa bidirezionale perche' la stampante lavora in entrambe le direzioni, da dx a sx, e da sx a dx, avendo come risultato una elevata velocita'. L'altra calibrazione e' l'esatto allineamento delle testine del nero e del colore per ottenere ottimi risultati quando si stampa a colori.

La funzione Calibrazione stampa uno specifico insieme di patterns.Devi controllarli, localizzare quello meglio allineato e ricordarne il numero corrispondente.

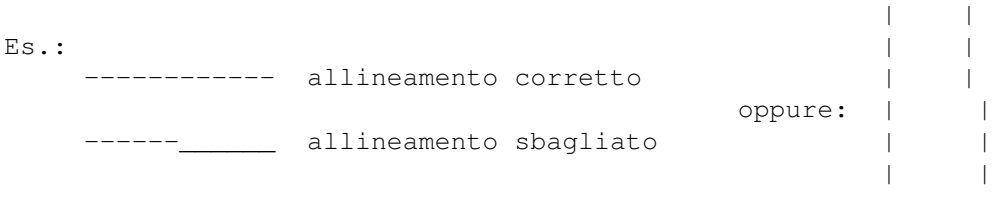

Si No

Muovi lo Slider fino al numero che hai scelto come miglior allineamento ed usa OK per mandare questo valore alla stampante.

Quando la procedura di Calibrazione e' terminata, devi spegnere la stampante mediante i'interruttore Power per salvare i parametri nella memoria della stampante.

Alcuni modelli hanno parecchie opzioni di Calibrazione per ogni modalita' di stampa. Usa la stessa procedura per ognuna separatamente. Il principio e' il medesimo ogni volta.

#### <span id="page-12-0"></span>**1.18 Printer Setup**

Printer Setup

Lo scopo di questa funzione e' quello di cambiare i settaggi (di default) della stampante per venire incontro alle necessita' e preferenze di ognuno. Questi settaggi dicono alla stampante come stampare in assenza di scelte da programma.

Ci sono alcune differenze negli insiemi di opzioni per i vari tipi di stampante.

In relazione al modello , e' possibile settare, per esempio:

- Tavola dei caratteri
- Carattere della stampante
- Pitch
- Direzione di stampa
- Accapo automatico
- Network Mode
- Economia
- Condensato
- etc.

Per informazioni piu' approfondite riguardo ai settaggi disponibili ed il loro effetto, fai riferimento al manuale della tua stampante.

E' possibile che le preferenze della stampante vengano scavalcate da svariati programmi orientati alla stampa. Quando questo succede, i cambiamenti effettuati potrebbero apparire privi di effetto. Questo potrebbe essere banalmente il risultato di un cambiamento dei settings da parte del programma prima della stampa di un documento o di grafica. La maggior parte di questi programmi possono mandare codici che controllano la stampante.

#### <span id="page-12-1"></span>**1.19 Pagina di prova**

Pagina di prova

Con questo pulsante e' possibile stampare una dettagliata pagina di prova per verificare il corretto funzionamento della stampante: allineamenti, colori, qualita' di stampa, ecc.

Non tentare di interpretare questa pagina senza le necessarie conscenze!

Non spieghero' nulla relativamente ai patterns stampati, perche' non potreste comunque cambiare niente che non funzioni correttamente eccetto i punti 3 e 6.

Attenzione: Questa pagina e' stata sviluppata per EPSON Stylus COLOR (standard) e potrebbe non funzionare su altri modelli!!!

#### <span id="page-13-0"></span>**1.20 Inizializza Stampante**

```
Inizializza Stampante
```
Con questo pulsante puoi resettare la stampante e svuotare il buffer di stampa senza spegnere ed accendere.

## <span id="page-13-1"></span>**1.21 Preferenze**

Preferenze di ESC-Util

Puoi cambiare quelle di default per venire incontro You can change the defaults in ESC-Util to suit your taste and to match your printer model.

Preferenze configurabili:

Il modello della stampante

Banalmente, scegli il modello della stampante! A causa delle differenze tra modelli, potrebbero accadere cose strane ed imprevedibili se non scegli il modello corretto.

Le stampanti non indicate, non sono implementate.

Scelta del device

Per adattarsi a diverse situazioni hardware, potresti aver bisogno di usare una printerdevice diversa da quelle indicate. Infatti e' anche possibile usare devices che non sono presenti nella lista scegliendo "altro" e completando il campo con il nome del device preferito.

```
Le preferenze di ESC-Util andranno confermate premendo
il pulsante OK. Le preferenze verranno salvate nei
                ToolTypes
                 dell'icona dopo la chiusura
```
di ECS-Util.

## <span id="page-14-0"></span>**1.22 ToolTypes**

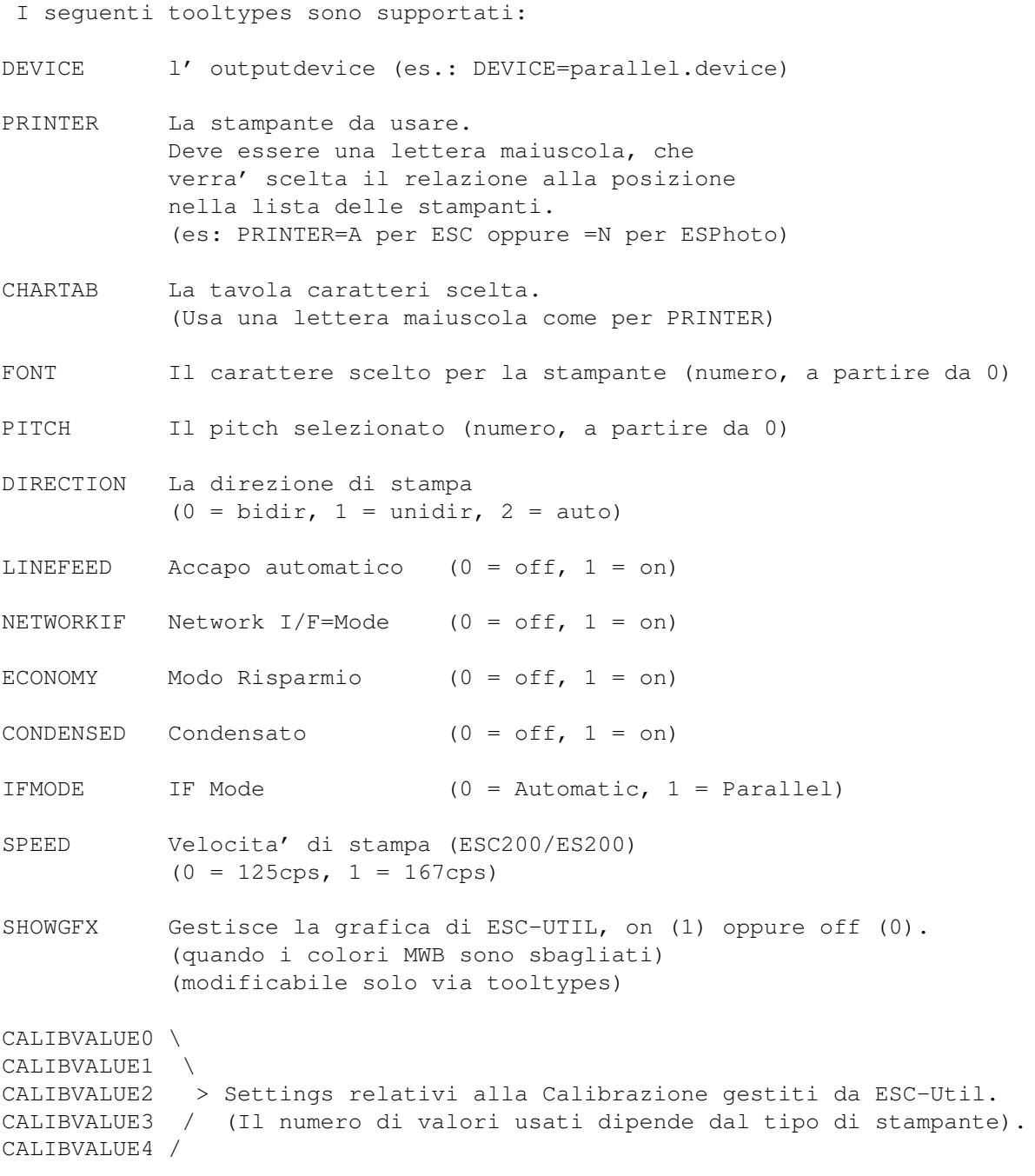